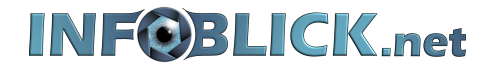

# *Dokumentation*

*Android: Dateien per USB-Kabel übertragen (macOS)*

> 22. Juni 2022 Version 1.00

Webcode: wc2206221216

Es besteht die Möglichkeit, zwischen Ihrem Android Smartphone oder Tablet Fotos, Musik, Dokumente und andere Dateien mittels einem USB-Kabel zu übertragen.

Hinweise: • Einige dieser Schritte funktionieren eventuell nur unter Android 10 und höher. • Die macOS Version muss über 10.7 (Max OS X Lion) oder höher verfügen.

## **Schritt 1:**

Zunächst müssen Sie die App **Android File Transfer** (<https://www.android.com/filetransfer/>) auf Ihren Mac herunterladen, installieren und öffnen.

Hinweis: Wenn Sie Ihr Smartphone oder Tablet das nächste Mal mittels einem USB-Kabel mit Ihrem Mac verbinden, öffnet sich die App automatisch.

# **Schritt 2:**

Entsperren Sie Ihr Android Smartphone oder Tablet und verbinden Sie es per USB-Kabel mit dem Mac.

#### **Schritt 3:**

Gehen Sie zu den Benachrichtigungen und Tippen auf **Gerät wird über USB aufgeladen.**

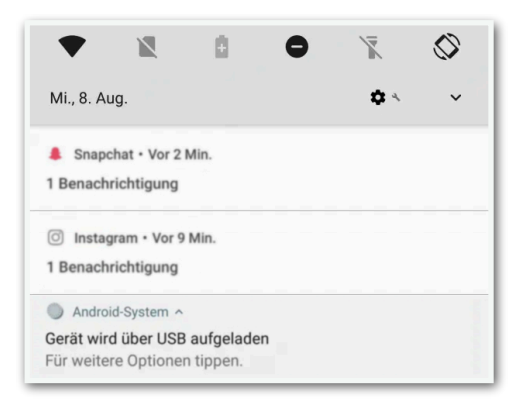

## **Schritt 4:**

Wählen Sie im folgenden Fenster **Dateien übertragen**.

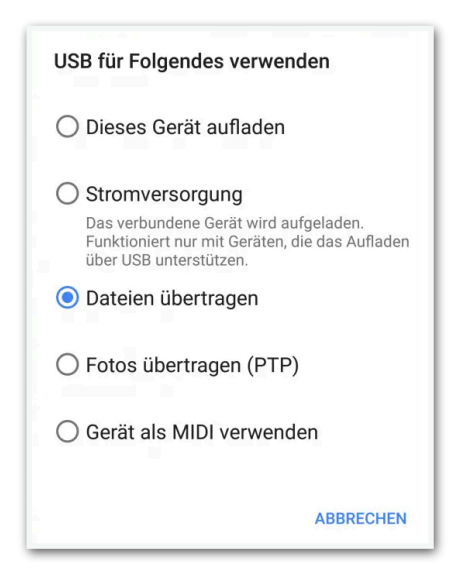

# **Schritt 5:**

Daraufhin öffnet sich auf Ihrem Mac ein Fenster zur Datenübertragung. Nun können Sie Fotos, Musik, Dokumente und andere Dateien durch Ziehen und Ablegen kopieren.

## **Schritt 6:**

Wenn Sie mit dem Kopieren fertig sind, so lassen Sie Ihr Smartphone bzw. Tablet in macOS auswerfen. Durch das ordnungsgemäß auswerfen des "Laufwerks" verhindern Sie eventuellen Datenverlust.

Entfernen Sie das USB-Kabel.